#### https://www.halvorsen.blog

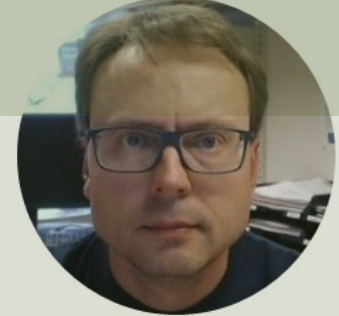

# Internet of Things and Raspberry Pi

#### Hans-Petter Halvorsen

### Table of Contents

- Introduction
- Internet of Things
- Raspberry Pi
- Raspberry Pi and Python Programming
- DAQ and IoT Sensors
- Digital Sensor Interfaces
	- SPI
	- I2C
	- $-$  1-Wire
- NoSQL and MongoDB
- ThingSpeak
- MQTT ("IoT Communication Protocol")
- Raspberry Pi with MATLAB

#### Introduction

- With Internet of Things (IoT) and Cloud Services Datalogging has reach a new era.
- The Data are typically stored in the Cloud using traditional SQL databases or more modern systems like NoSQL databases or different IoT cloud services (e.g., ThingSpeak, MongoDB Atlas, etc.).
- We will use Raspberry Pi. Raspberry Pi is popular to use in different IoT applications.
- We will primarily use Python, but also MATLAB as programming languages.

#### **Topics**

- Internet of Things (IoT)
- Microcomputers, Raspberry Pi and Linux
- Python (Raspberry Pi + Python are Powerful!)
- IoT Sensors, Digital Interfaces: SPI/I2C
- NoSQL (MongoDB)
- ThingSpeak (IoT Cloud Service)
- MQTT (IoT Communication Protocol)
- Raspberry Pi with MATLAB

### **Delivery**

- Retrieve data from **Temperature Sensors**, e.g., TMP36 or/and an I2C/1-Wire Temperature sensor. Use the Python programming language.
- **Lowpass Filter** to remove noise from the signal
- **Alarm** Handling
- The data should be stored in a **MongoDB** database (NoSQL), either locally or in the cloud.
- The data should be also be stored in the cloud service **ThingSpeak**
- **MQTT** Communication
- **Cyber Security**: Give an overview of how Raspberry Pi OS (Linux) handles Security. For more details, see the web site

https://www.halvorsen.blog

# Internet of Thing

Hans-Petter Halvorsen

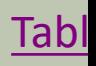

#### Internet of Things (IoT)

IoT – Consumer oriented, Smart Home Solutions, etc. IIoT – Industrial use of IoT Technology. Industrial Internet of Things (IIoT) is another word for Industry 4.0

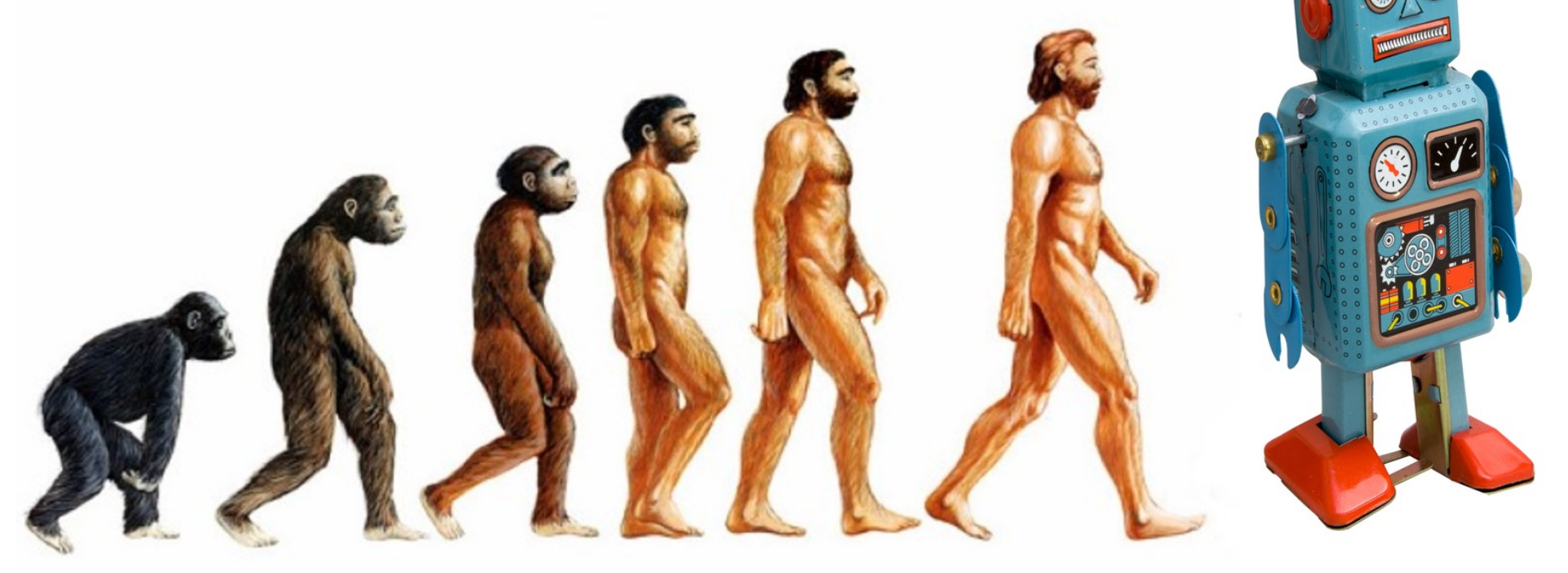

#### Internet of Things (IoT)

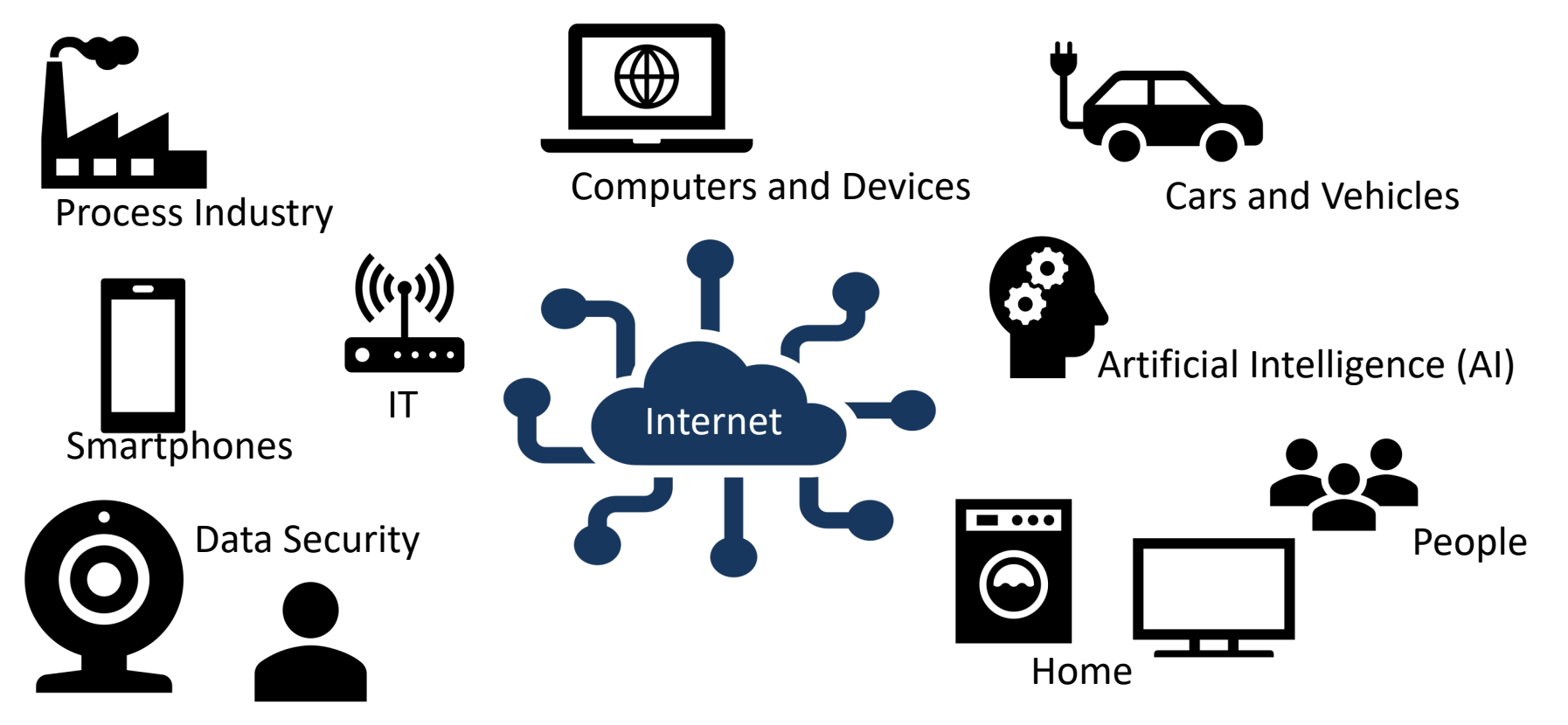

Soon everything will be connected to the Internet – even your Coffee Maker

## Internet of Things (IoT)

Datalogging and Monitoring

Relevant Topics:

Database Systems

Internet of Things (IoT)

Sensor Technology

Machine Learning

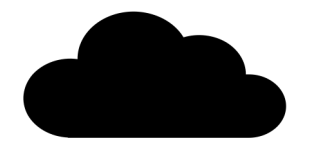

Cloud Computing

Industrial Internet of Things and Industry 4.0

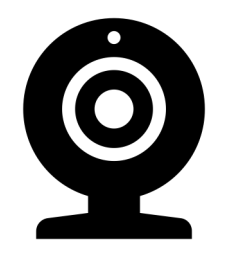

Cyber Security

https://www.halvorsen.blog

# Raspberry Pi

Hans-Petter Halvorsen

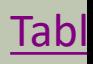

## Raspberry Pi

Raspberry Pi is a tiny (about 9x6cm), low-cost (\$35+), single-board computer that supports embedded Linu operating systems The recommended Operating System is called Raspberry Pi OS (Linux based)

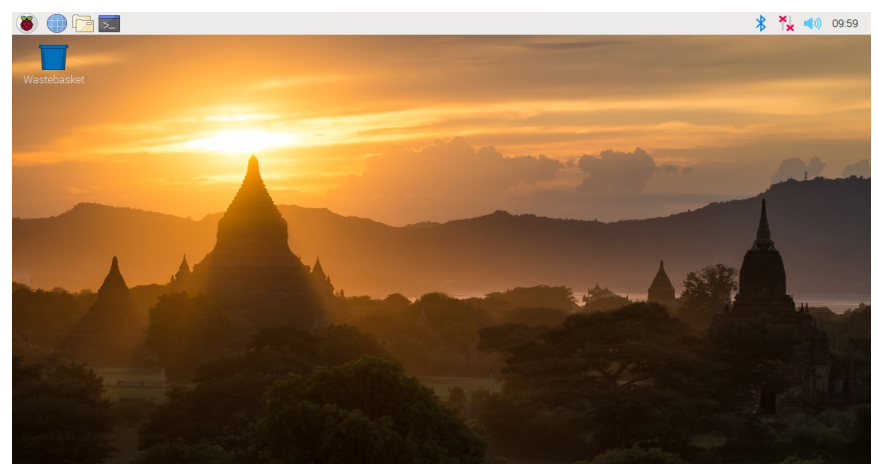

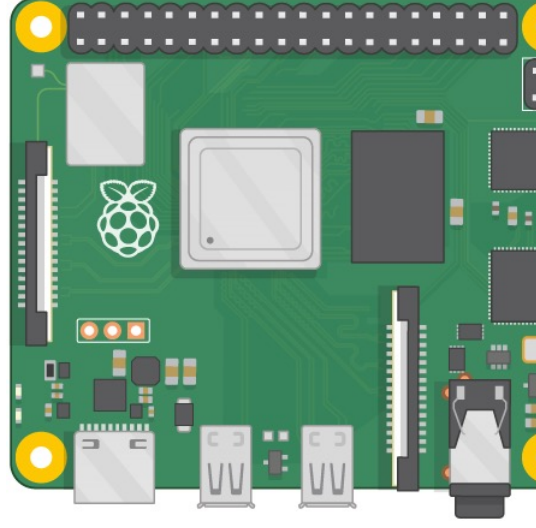

https://www.ra

#### Raspberry Pi vs. Arduino

- Raspberry PI is a Microcomputer
- It has an ordinary Operating System (OS)
- You can connect USB devices, Keyboard, Mouse, Monitors, etc.
- It has a "hard-drive" in form of a microSD card
- RP has Bluetooth, Wi-Fi, and Ethernet connection
- RP has basically all the features an ordinary computer has but in a much smaller package
- Uptill 8 Gb RAM
- RP runs Linux applications

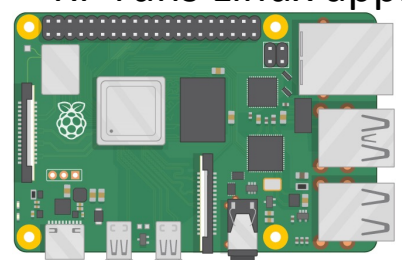

Both have Digital Pins

Both have SPI and I2C

Arduino (UNO) has also Analog Input Pins

- Arduino is a Microcontroller
- Arduino has a Bootloader and not an ordinary operating system
- Arduino is NOT a computer, only a small controller, whose purpose is to control things
- No Bluetooth, Wi-Fi (some models have), and Ethernet (but can be provided as socalled Shields)
- Very little RAM (a few Kb)
- **Inexpensive**

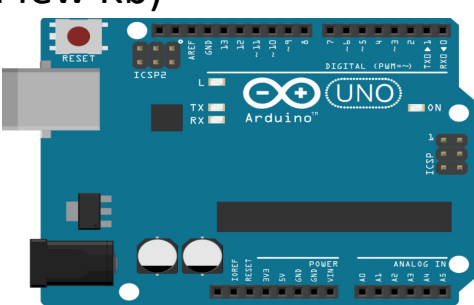

#### Raspberry Pi GPIO

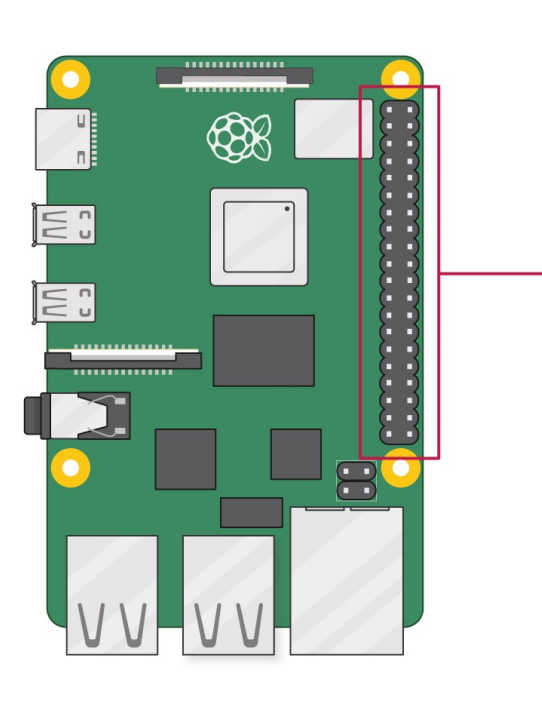

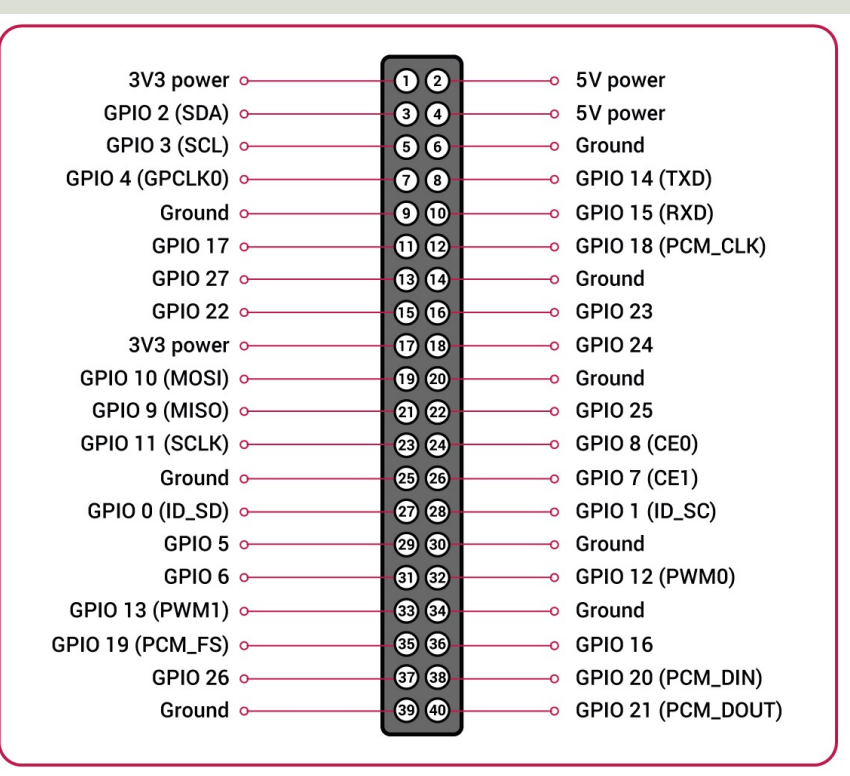

A powerful feature of the Raspberry Pi is the GPIO (general-purpose input/output) pins. The Raspberry Pi has a 40-pin GPIO header as seen in the image

## Raspberry Pi OS

- In order make your Raspberry Pi up and running you to install an Operating System (OS)
- The OS for Raspberry Pi is called "Raspberry Pi OS" (previously known as Raspbian)
- Raspberry Pi runs a version of an operating system on Linux (Windows and macOS are other operating system
- To install the necessary OS, you need a microSD card
- Then you use the "Raspberry Pi Imager" in order to download the OS to the microSD card.

https://www.raspberrypi.org/software/

#### Start using Raspberry P

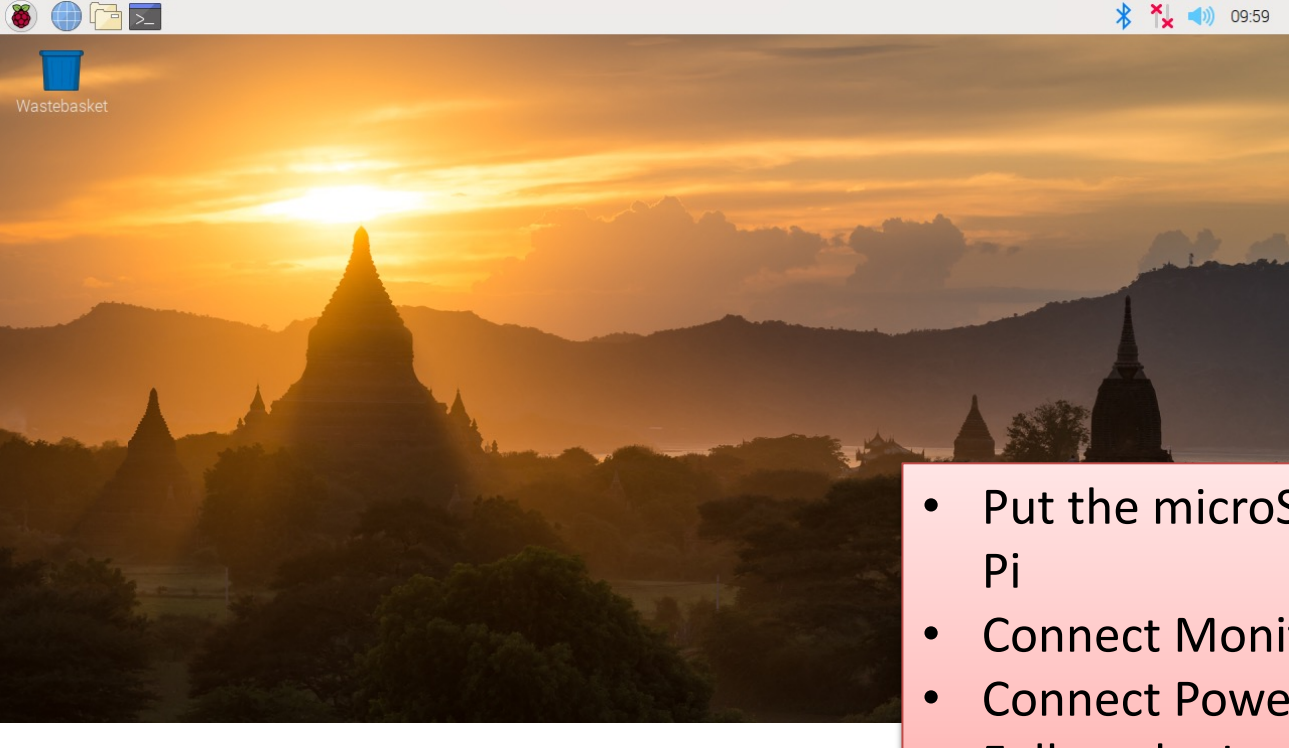

Raspberry

- Put the microSD card into the
- Connect Monitor, Mouse and
- Connect Power Supply
- Follow the Instructions on Scre setup Wi-Fi

https://www.raspberrypi.org/software/

https://www.halvorsen.blog

# Raspberry Pi and Python Programm

Hans-Petter Halvorsen

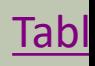

#### Raspberry Pi and Python

#### The Raspberry Pi OS comes with a basic Python Editor called Thonny

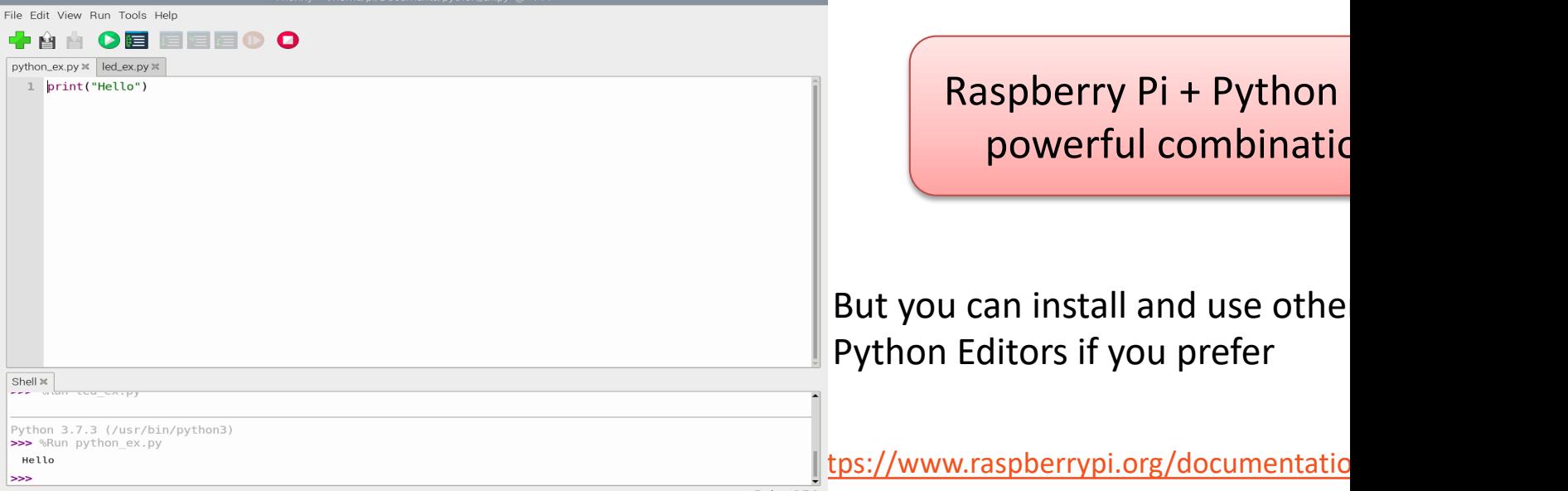

#### Python Packages with Thonny

#### Tools -> Manage packages…

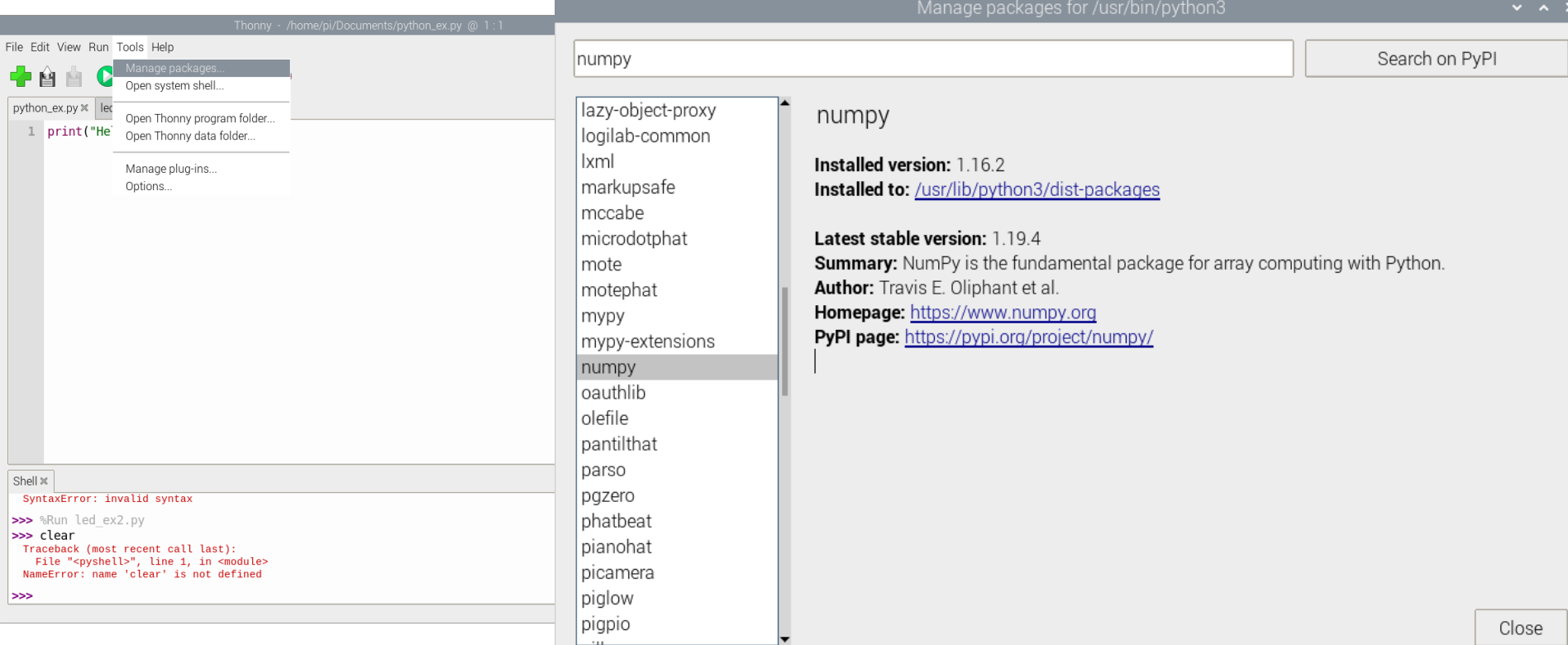

#### LED Example: Setup and Wiring

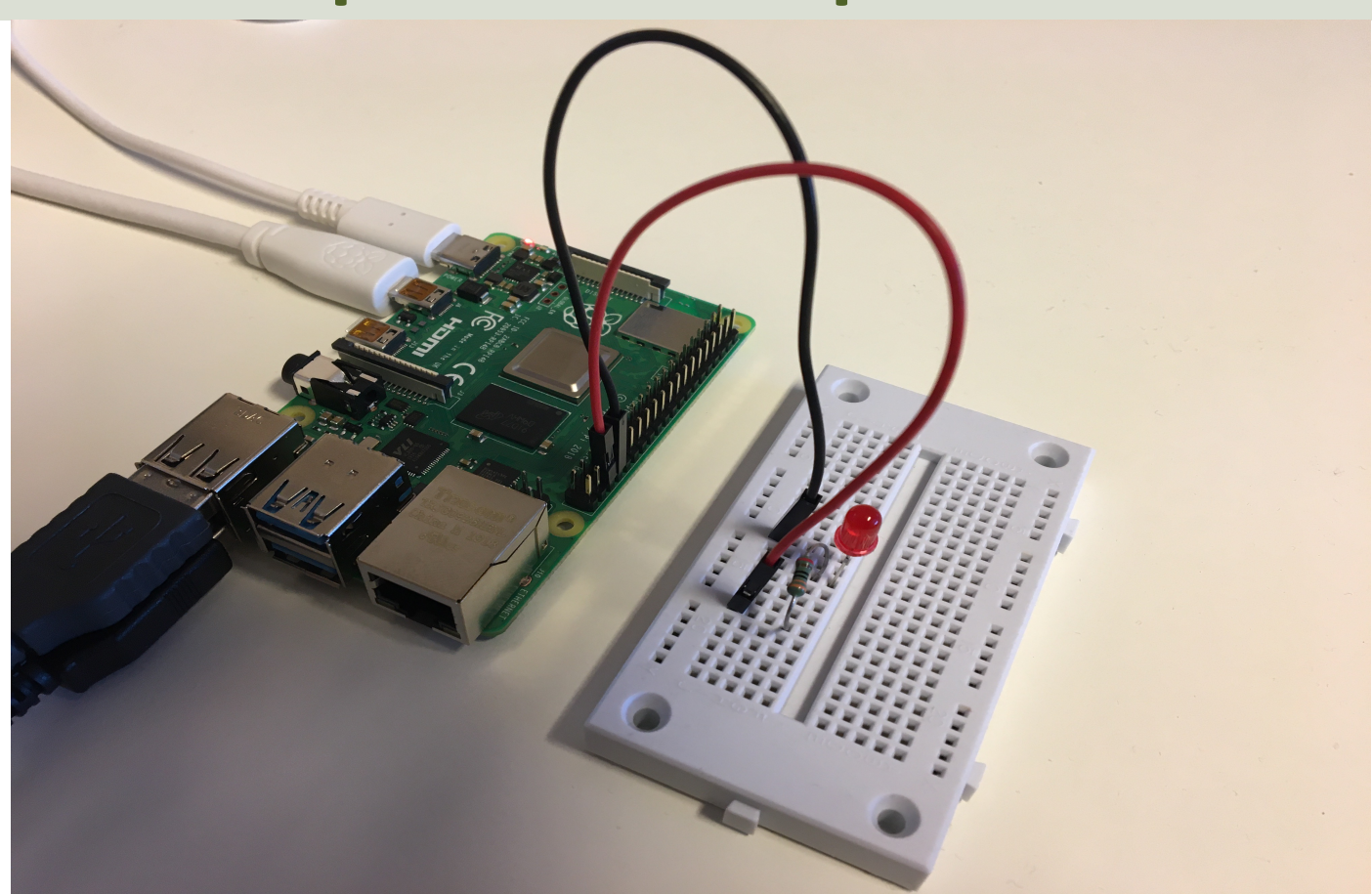

#### LED Example: Python Code

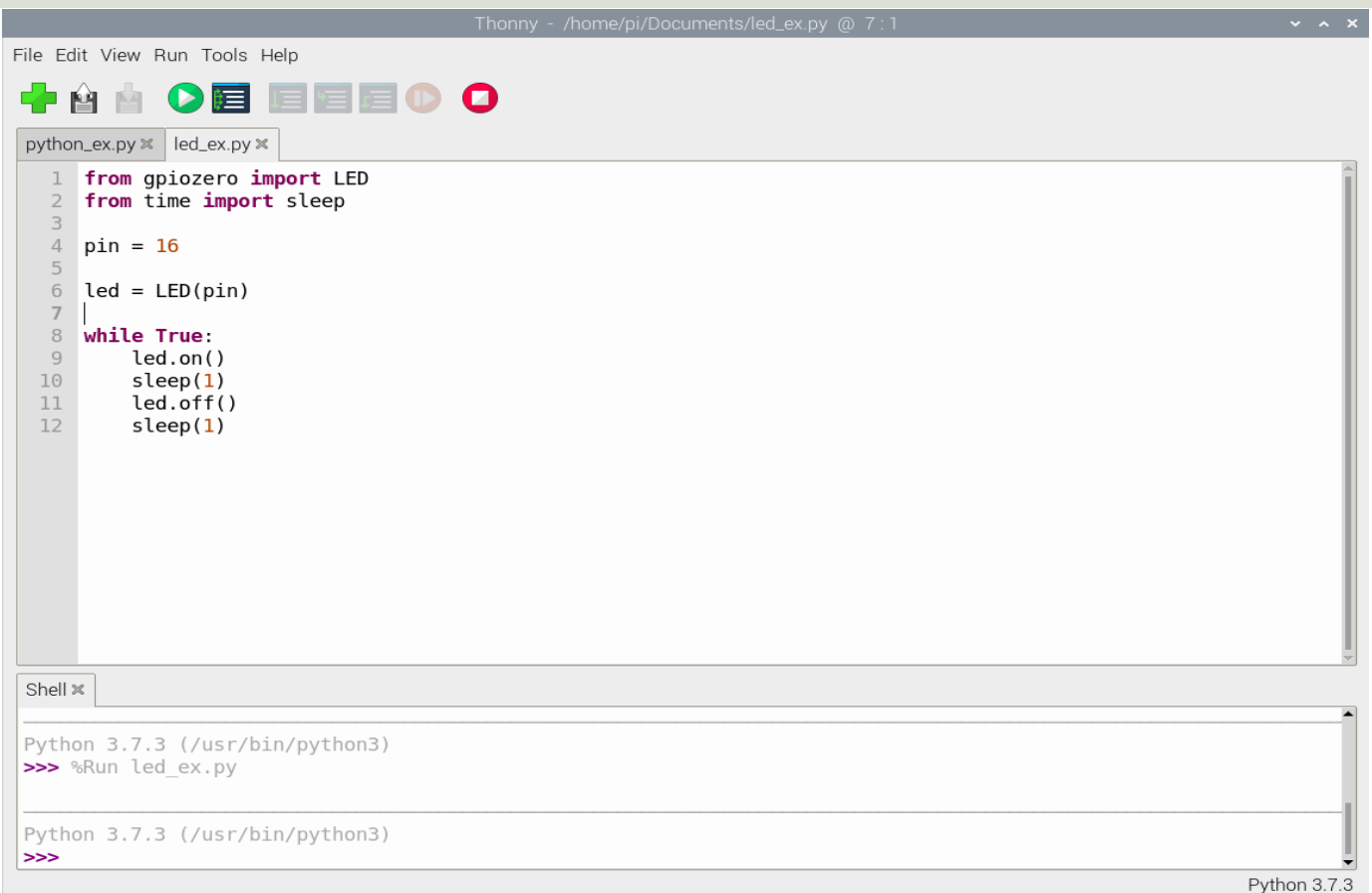

https://www.halvorsen.blog

# DAQ and IoT Sensor

Hans-Petter Halvorsen

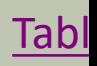

#### DAQ and IoT Sensors

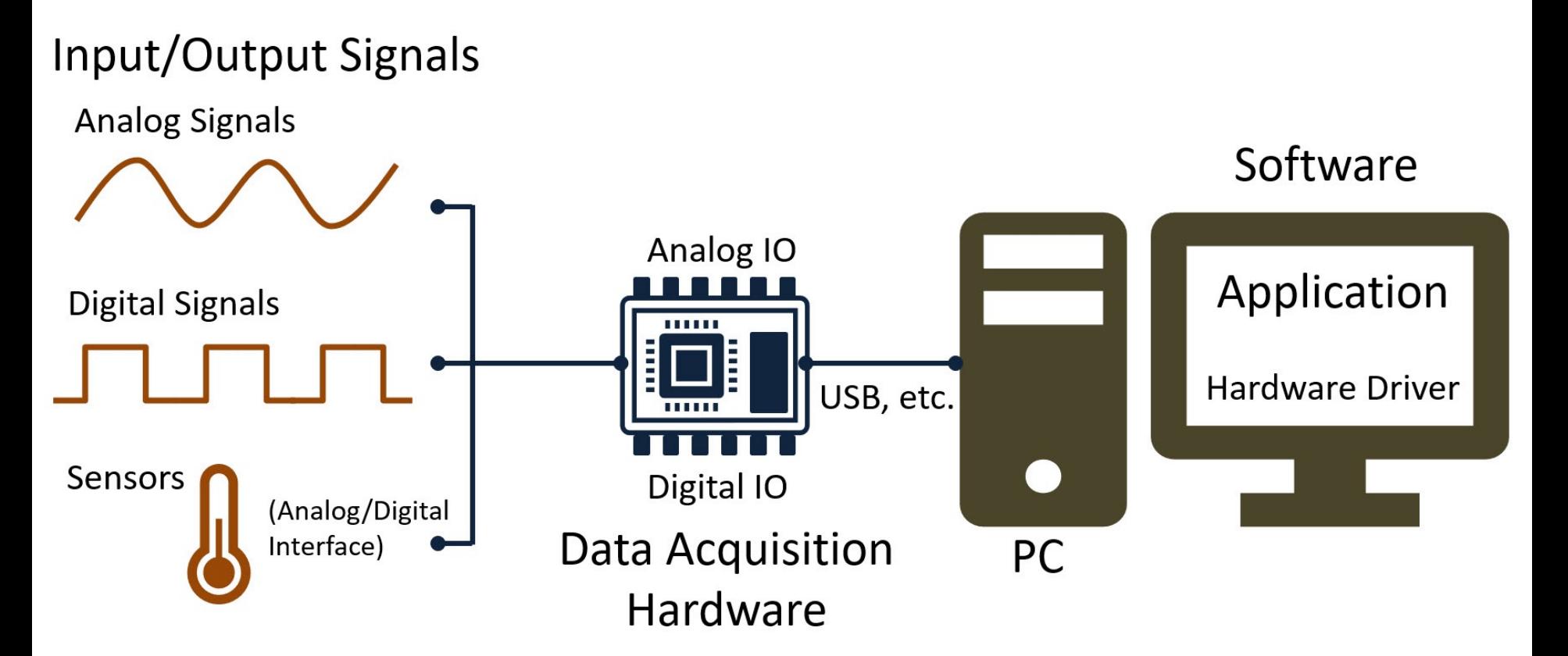

#### DAQ and IoT Sensors

- DAQ (Data Acquisition) and Sensors are needed and used in all IoT applications.
- DAQ is the process of getting data from the sensors into your software.
- Here will some popular IoT sensors be presented.

#### IoT Sensors

- IoT sensors comes in many flavors.
- Below, some IoT sensors are presented they can be programmed with Python.
- IoT Sensor Examples: TMP36, Thermistor 10K, TC74, BME280, and DHT11/22.

## GPIO Python Libraries

- **GPIO Zero**
	- https://pypi.org/project/gpiozero/
- **RPi.GPIO**
	- https://pypi.org/project/RPi.GPIO/
- **smbus** (used for I2C communication)
- **CircuitPython** Typically, you would use the Python GPIO Zero Library, but it does not wo well with SPI/I2C Sensors

https://www.halvorsen.blog

# Digital Sensor Interfac

Hans-Petter Halvorsen

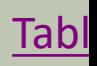

## Digital Interfaces

- Raspberry Pi has only Digital pins
- In order to connect and use Sensors we typically need to use one or more of these digital interfaces:
	- –**SPI** Interface
	- –**I2C** Interface
	- –**1-Wire** Interface

#### Enable Access to Interfaces

- SPI Interface
- I2C Interface
- 1-Wire Interface

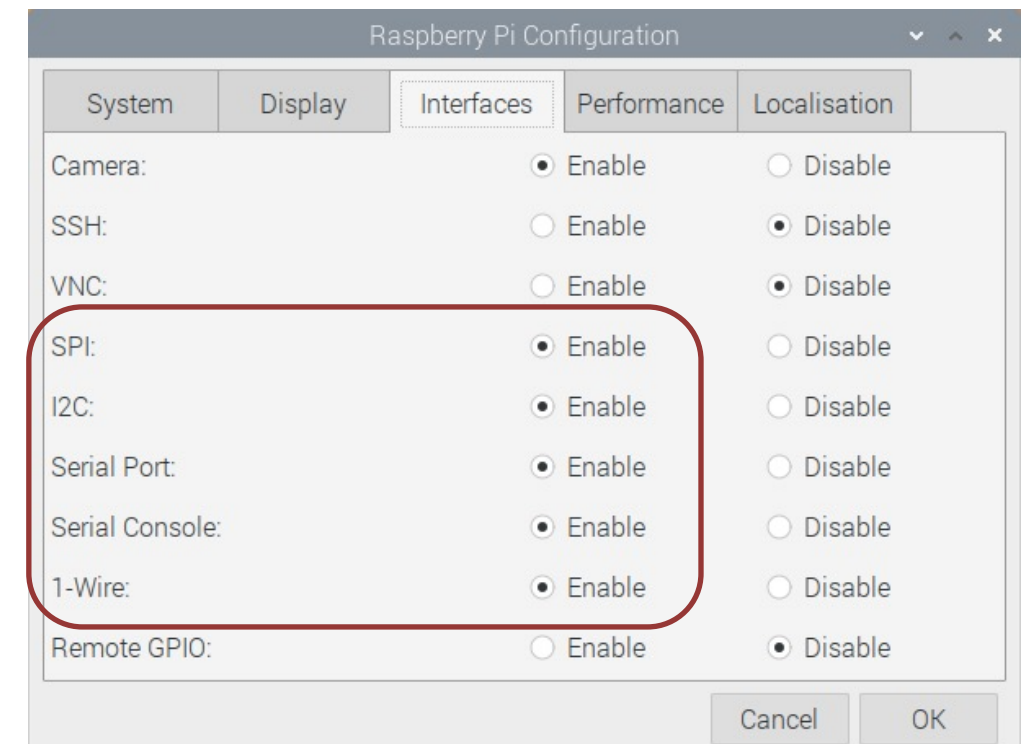

#### CircuitPython and Adafruit-Bli

- CircuitPython adds the Circuit part to the Python
- Letting you program in Python and talk to Circuitr sensors, motors, and LEDs!
- Typically, you would use the Python GPIO Zero Lib but it does not work with SPI/I2C Sensors
- On Raspberry Pi we need to install Adafruit-Blinka a CircuitPython API that can be used on Linux dev such as the Raspberry Pi
- Adafruit-Blinka: https://pypi.org/project/Adafruit-

https://learn.adafruit.com/circuitpython-on-raspbe

#### https://www.halvorsen.blog

# SPI

Hans-Petter Halvorsen

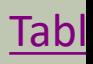

## SPI

- Serial Peripheral Interface (SPI)
- SPI is an interface to communicate different types of electronic components like Sensors, Analog to Digital Convert (ADC), etc. that supports the SPI interface
- Thousands of different Components Sensors supports the SPI interface<br>https://www.raspberrypi.org/documentation/hardware/rasp

#### SPI Wiring on Raspberry Pi

GPIO 40 pins Connector ₿ [∃ a  $\Xi$ : ,,,,,,,,,,,,,,,

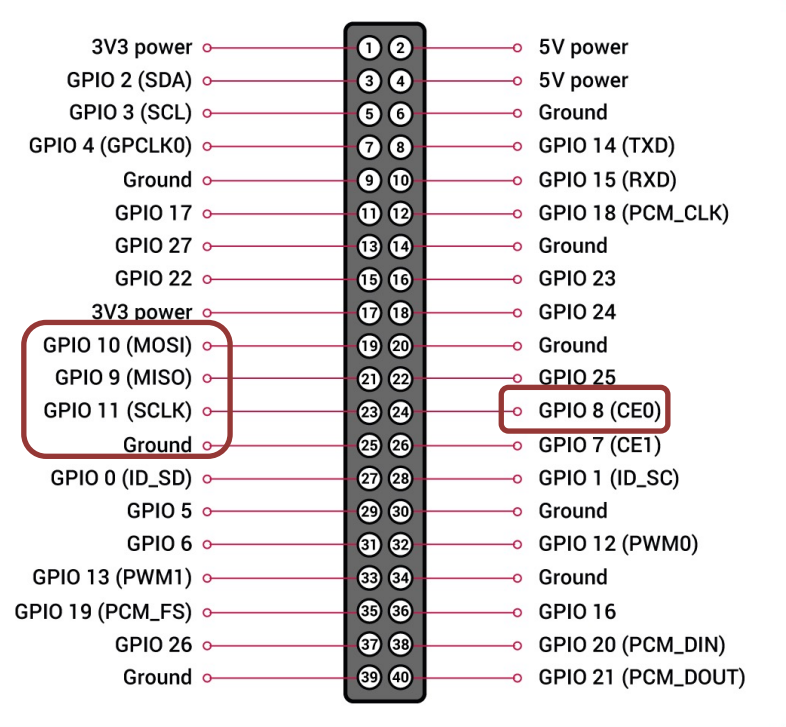

#### Analog Temperature Sensors

TMP36 Temperature Sensor 10k Thermistor Temperature Sensor

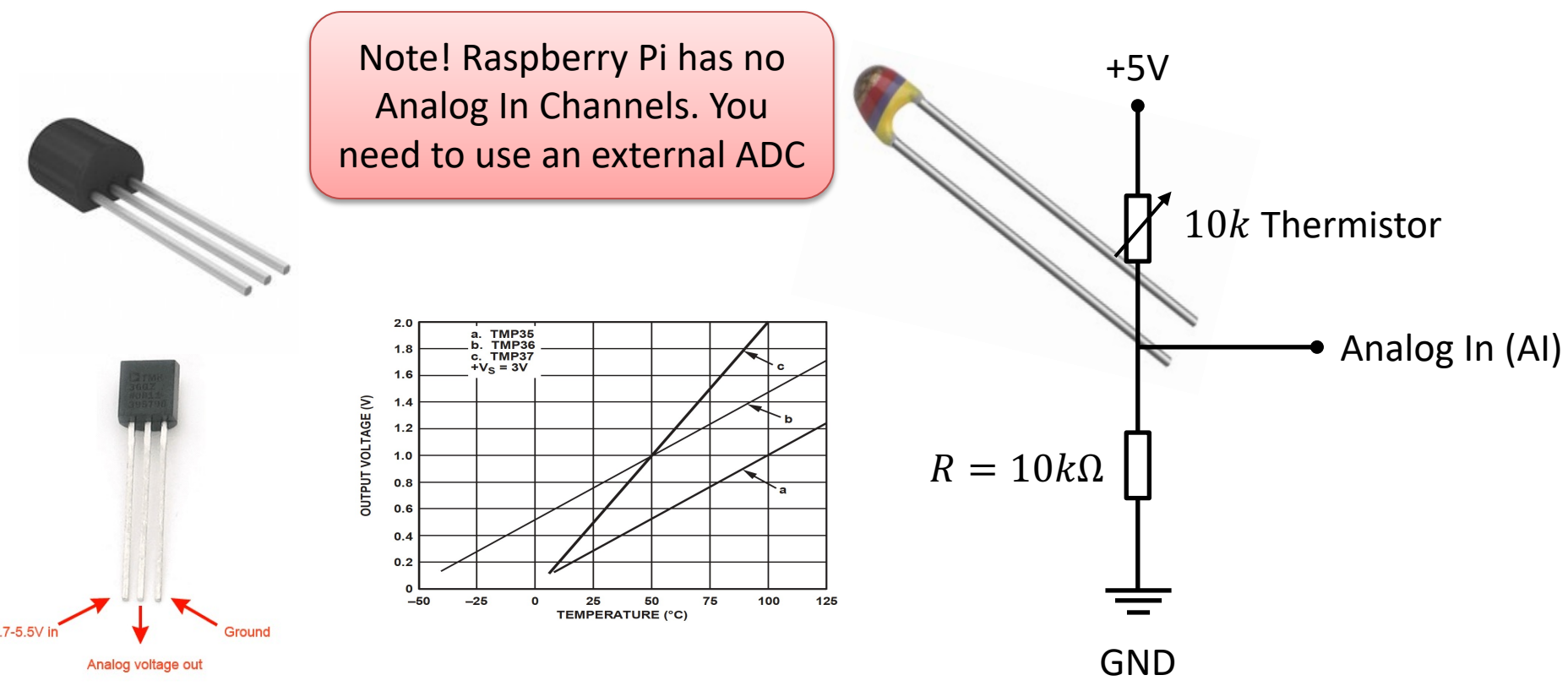

#### Example: Read Data from ADC

The **MCP3002** is a 10-bit analog to digital converter with 2 channels (0-1).

For test purpose we start by wiring a 1.5V Battery to the CH0 (+) and CH1(-) pins on the ADC

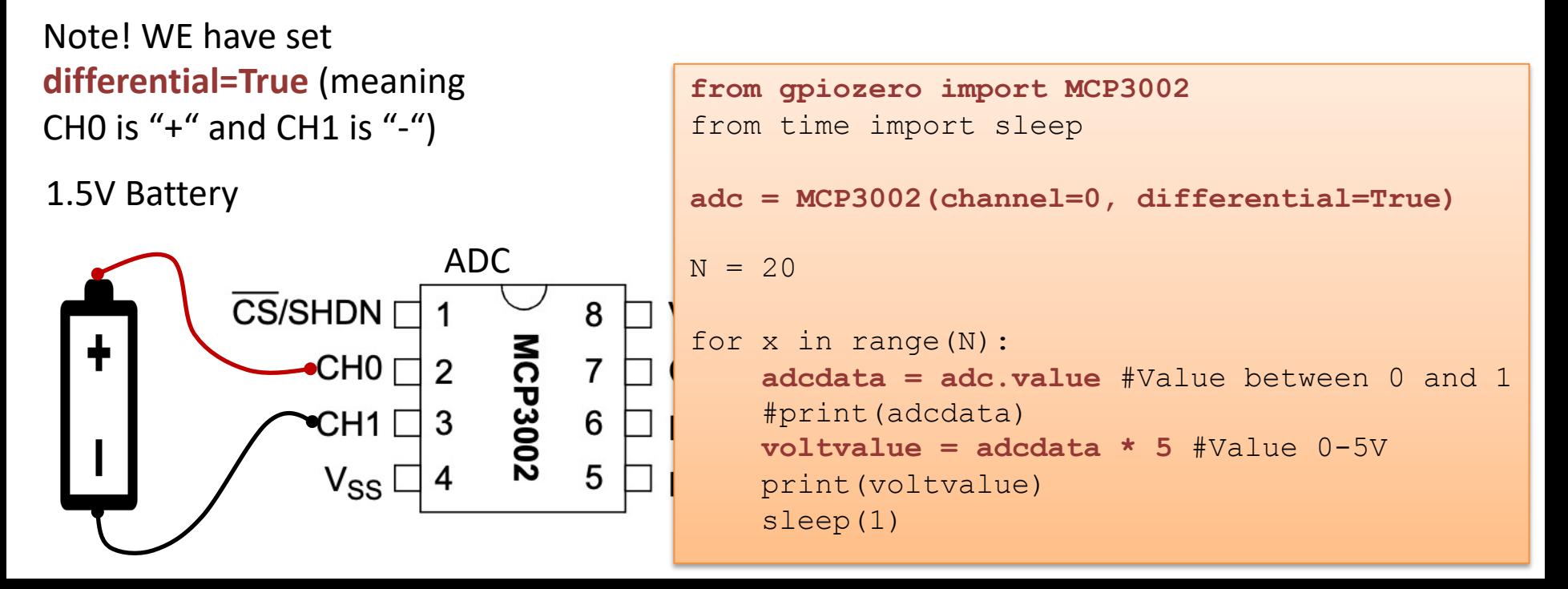

#### Measure temperature with an ADC

TMP36 Temperature Sensor

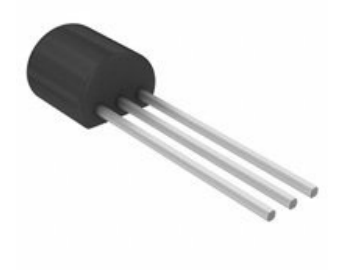

Wire a TMP36 temperature sensor to the first channel of an MCP3002 analog to digital converter and the other pins to +5V and GND

```
from gpiozero import MCP3002
from time import sleep
adc = MCP3002(channel=0, differential=False)
N = 10for x in range(N):
    adcdata = adc.value #Value between 0 and 1
    #print(adcdata)
    voltvalue = adcdata * 5 #Value between 0V and 5V
    #print(voltvalue)
```

```
tempC = 100*voltvalue-50 #Temperature in Celsius
tempc = round(tempC, 1)print(tempC)
```

```
sleep(1)
```
#### https://www.halvorsen.blog

# I2C

Hans-Petter Halvorsen

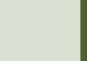

#### I2C

- I2C is a multi-drop bus
- 2-Wire Protocol (SCL + SDA)
- Multiple devices can be connected to the I2C pins on the Raspberry Pi
- Each device has its own unique I2C address

#### I2C Wiring on Raspberry Pi

#### GPIO 40 pins Connector

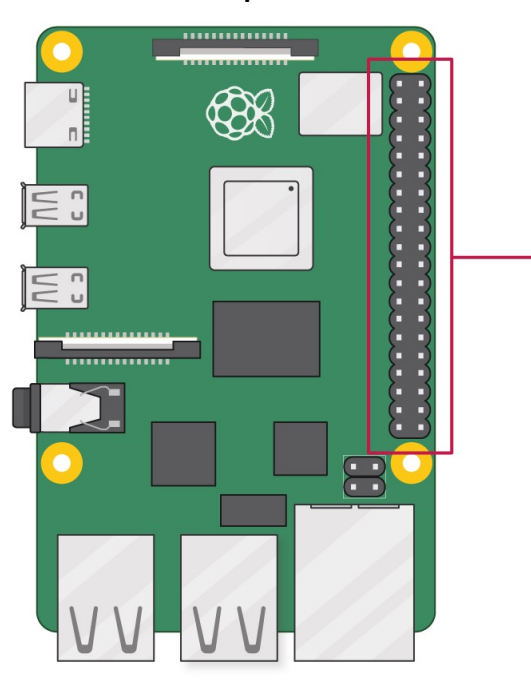

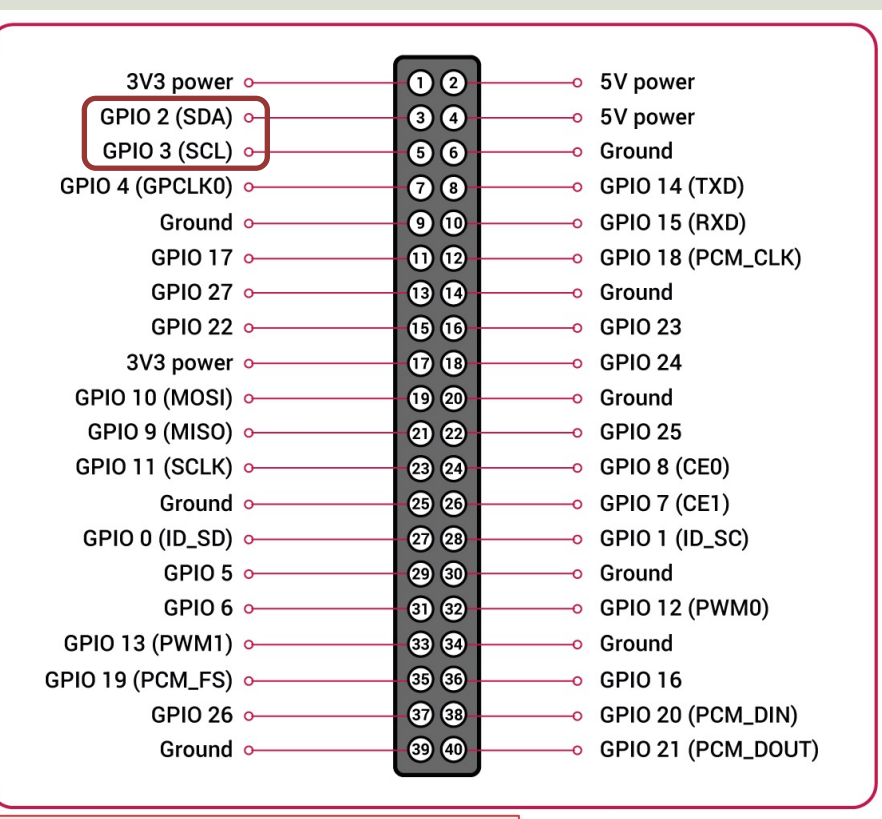

Note! The I2C pins include a fixed 1.8 kΩ pull-up resistor to 3.3v.

#### TC74 Temperature Senso SMBus/I2C Interface

TC74A0-5.0VAT

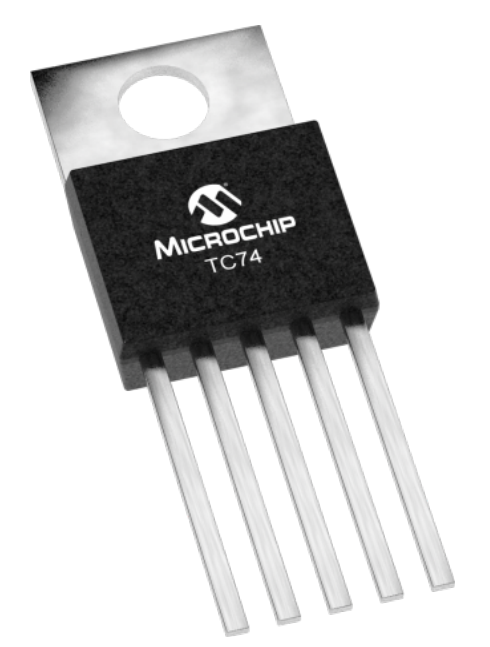

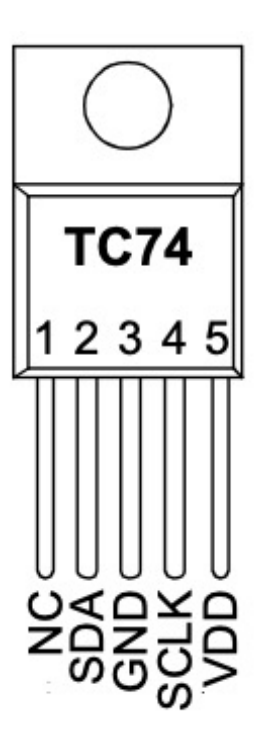

- The TC74 acquires and converts temperature information from i solid-state sensor with a resolut  $\pm 1^{\circ}$ C.
- It stores the data in an internal which is then read through the
- The system interface is a slave S port, through which temperatu be read at any time.

Datasheet: https://ww1.microchip.com/downloads/en/DeviceDoc/21462D.pdf

#### TC74 Python Code Example

import smbus

This code shows the basic reading of the Sensor Data.

You can add a For Loop or a While Loop for reading Sensor Data at specific intervals.

data = bus.read byte(address) print(data) matplotlib, save data to a File Or just: You can plot the Data using or send data to a cloud service like ThingSpeak, etc.

```
channel = 1address = 0x48bus = smbus.SMBus(channel)
data = bus.read byte data(address, 0)
print(data)
```
This gives the Temperature Value in Degrees Celsius, e.g., 22

#### BME280

- BME280 is a Digital Humidity, Pressure and Temperature Sensor from Bosch
- The sensor provides both SPI and I2C interfaces
- Adafruit, Grove Seeed, SparkFun, etc. have breakout board bords for easy connection to Arduino, Raspberry Pi, etc.

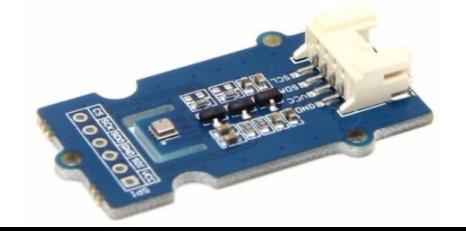

#### **BME280 Python Example**

```
import time
import board
import busio
import adafruit_bme280
# Create library object using our Bus I2C port
i2c = busio.I2C(board.SCL, board.SDA)
bme280 = adafruit bme280.Adafruit BME280 I2C(i2c)
# OR create library object using our Bus SPI port
# spi = busio.SPI(board.SCK, board.MOSI, board.MISO)
# bme_cs = digitalio.DigitalInOut(board.D10)
# bme280 = adafruit bme280.Adafruit BME280 SPI(spi, bme cs)
# change this to match the location's pressure (hPa) at sea level
bme280.sea_level_pressure = 1013.25
while True:
    print("\nTemperature: %0.1f C" % bme280.temperature)
    print("Humidity: %0.1f %%" % bme280.relative humidity)
    print("Pressure: %0.1f hPa" % bme280.pressure)
    print("Altitude = %0.2f meters" % bme280.altitude)
    time.sleep(2)
                https://circuitpython.readthedocs.io/projects/bme2
```
#### https://www.halvorsen.blog

# 1-Wire

Hans-Petter Halvorsen

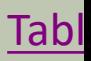

## DHT11/DHT22

They are Breadboard friendly and easy to wire. They use a single-wire to send data.

- Good for 20-80% humidity readings with 5% accuracy
- Good for 0-50°C temperature readings ±2°C accuracy
- 1 Hz sampling rate (once every second)
- Price: a few bucks

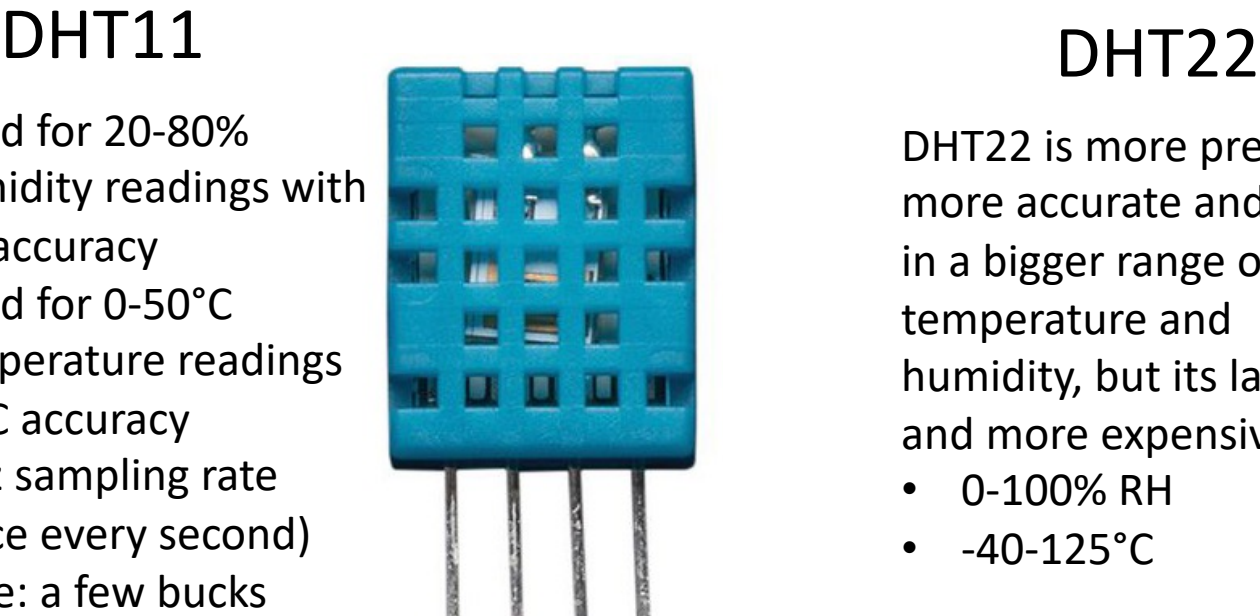

DHT22 is more precise, more accurate and works in a bigger range of temperature and humidity, but its larger and more expensive

- 0-100% RH
- $-40-125$ °C

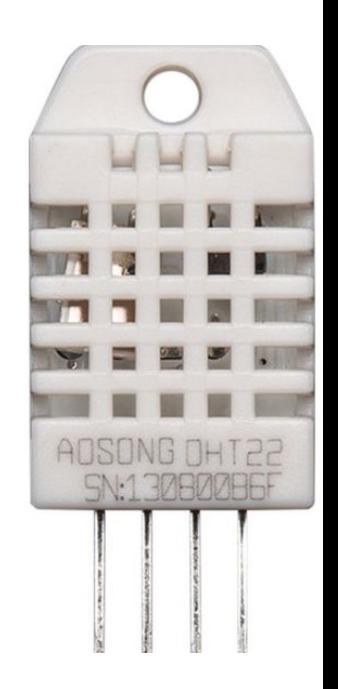

Typically you need a 4.7K or 10K resistor, which you will want to use as a pullup from the data pin to VCC. This is included in the package

### DHT11/DHT22

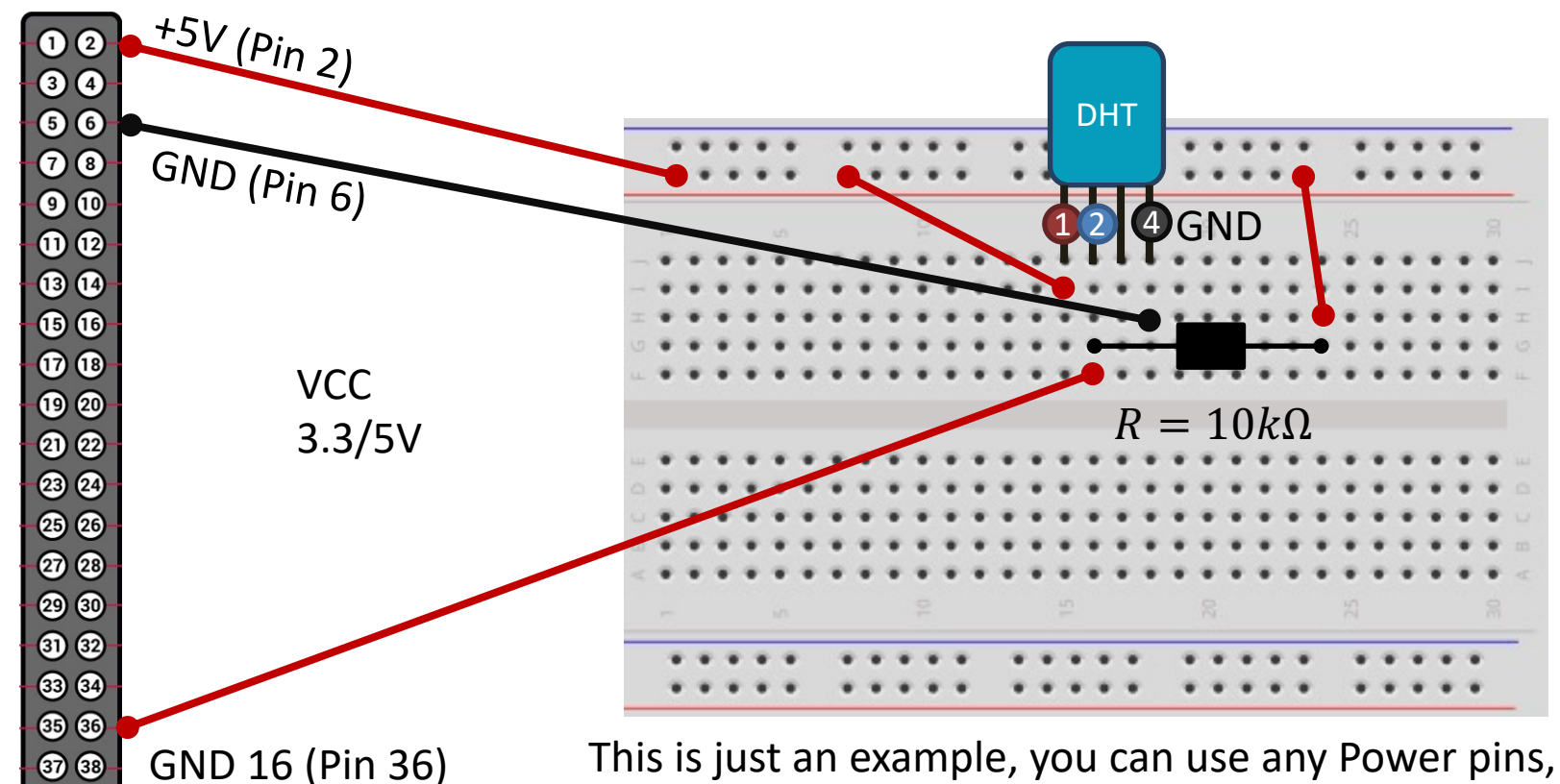

Raspberry Pi GPIO Raspberry Pi GPIO

**39 40** 

any of the GND pins and any of the GPIO pins

## DHT11/DHT22 Python Exam

```
import time
import board
import adafruit_dht
dhtDevice = adafruit_dht.DHT22(board.D18, use_pulseio=False)
while True:
   try:
        temperature_c = dhtDevice.temperature
       humidity = dhtDevice.humidity
        print(
            "Temp: {:.1f} C Humidity: {}% ".format(
           temperature c, humidity
            \lambda)
    except RuntimeError as error:
        # Errors happen fairly often, DHT's are hard to read, just keep going
       print(error.args[0])
       time.sleep(2.0)
       continue
    except Exception as error:
       dhtDevice.exit()
       raise error
    time.sleep(2.0)
                                                          https://learn.adafruit.com/d
                                                          humidity-sensing-on-raspbe
                                                          gdocs-logging/python-setup
                                                              Errors happen fairly o
                                                              are hard to read beca
                                                              precise timing. That's
                                                              should use try in your
```
https://www.halvorsen.blog

# NoSQL and MongoL

Hans-Petter Halvorsen

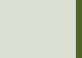

## MongoDB

- MongoDB is a cross-platform document-oriented database progress
- MongoDB is a NoSQL database program
- MongoDB uses JSON-like documents
- Home Page: https://www.mongodb.com/ Software:
- MongoDB Community Server Free version of the MongoDB which can be installed locally on your computer or a server
- MongoDB Atlas Premade MongoDB ready to use in the Clou
- MongoDB Compass GUI for connecting to and manipulating MongoDB database
- PyMongo MongoDB Driver for Python

#### SQL vs MongoDB

Note the following:

- A **collection** in MongoDB is the same as a table in SQL databases.
- A **document** in MongoDB is the same as a record in SQL databases.

#### MongoDB Compass

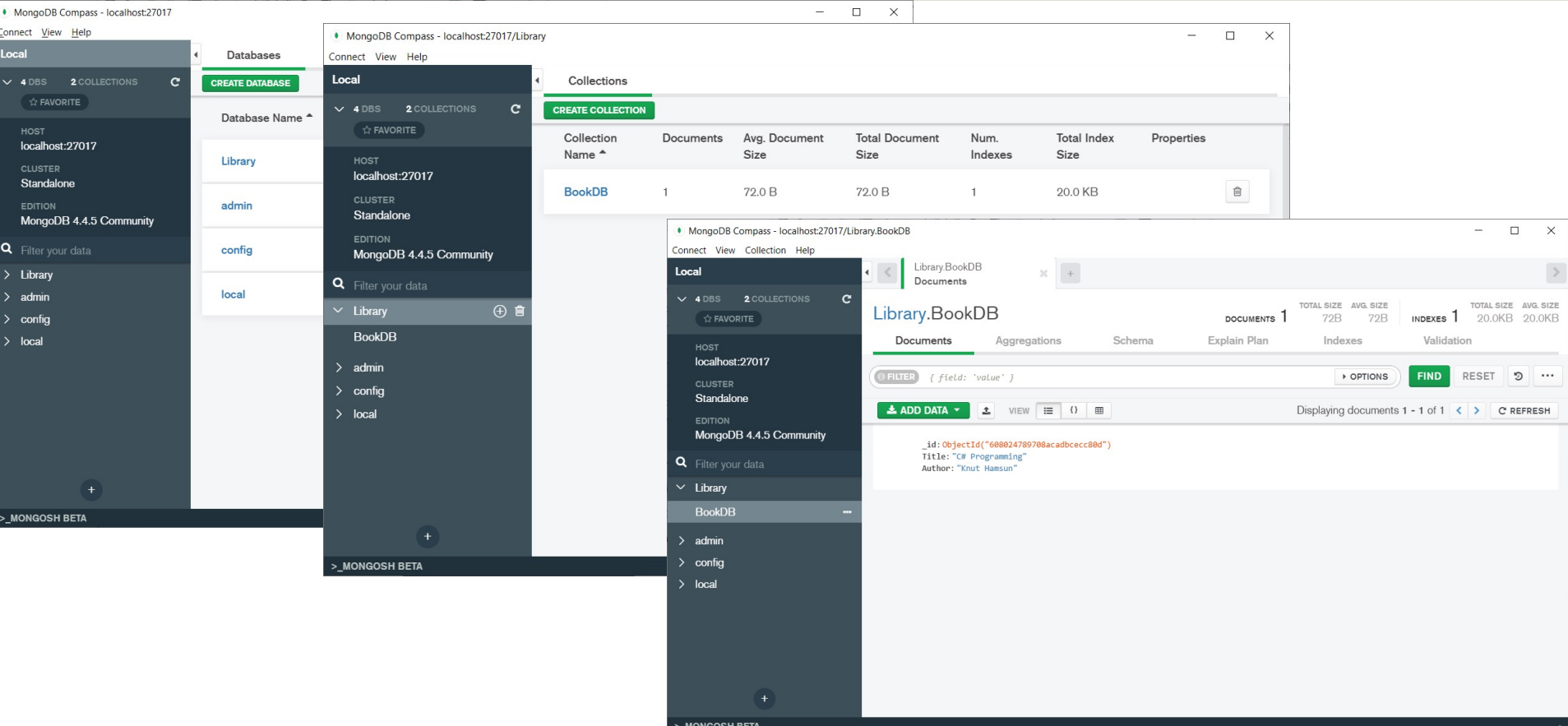

## PyMongo

- The PyMongo package contains too interacting with MongoDB database from Python
- The PyMongo package is a native Python driver for MongoDB
- Install using PIP: pip install pymong
- https://pypi.org/project/pymongo/

#### Python

Python script that creates a Database ("Library"), a Collection ("BookDB") and a Document.

In a SQL database we use the INSERT statement to insert data in a table.

In MongoDB we use the **insert\_one()** and **insert\_many()** methods to insert data into a collection.

```
import pymongo
```

```
client = pymongo.MongoClient("mongodb://localhost:27017/")
database = client["Library"]
collection = database["Book"]
```
document = { "Title": "C# Programming", "Author": "Knut Hamsun" }

x = collection.**insert\_one**(document)

import pymongo import random import time from datetime import datetime

```
# Create Database
client = pymongo.MongoClient("mongodb://localhost:27017/")
database = client["MeasurementSystem"]
collection = database["MeasurementData"]
```

```
Ts = 10 # Sampling Time
N = 10for k in range(N):
    # Generate Random Data
   LowLimit = 20
    UpperLimit = 25
```

```
MeasurementValue = random.randint(LowLimit, UpperLimit)
```

```
#Find Date and Time
now = datetime.now()datetimeformat = "%Y-%m-%d %H:%M:%S"
MeasurementDateTime = now.strftime(datetimeformat)
```

```
# Insert Data into Database
    document = { "MeasurementValue": MeasurementValue, "MeasurementDateTime": 
MeasurementDateTime }
```

```
x = collection.insert one(document)
```

```
# Wait
time.sleep(Ts)
```
import pymongo import matplotlib.pyplot as plt from datetime import datetime

```
# Connect to Database
client = pymongo.MongoClient("mongodb://localhost:27017/")
database = client["MeasurementSystem"]
collection = database["MeasurementData"]
```
 $t = []$  $data = []$ 

```
# Retrieving and Formatting Data
for document in collection.find():
   MeasurementValue = document["MeasurementValue"]
   MeasurementDateTime = document["MeasurementDateTime"]
```

```
timeformat = "%Y-%m-%d %H:%M:%S"
MeasurementDateTime = datetime.strptime(MeasurementDateTime, timeformat)
```
data.append(MeasurementValue) t.append(MeasurementDateTime)

```
# Plotting
plt.plot(t, data, 'o-')
plt.title('Temperature')
plt.xlabel('t [s]')
plt.ylabel('Temp [degC]')
plt.grid()
plt.show()
```
#### Plotted Data

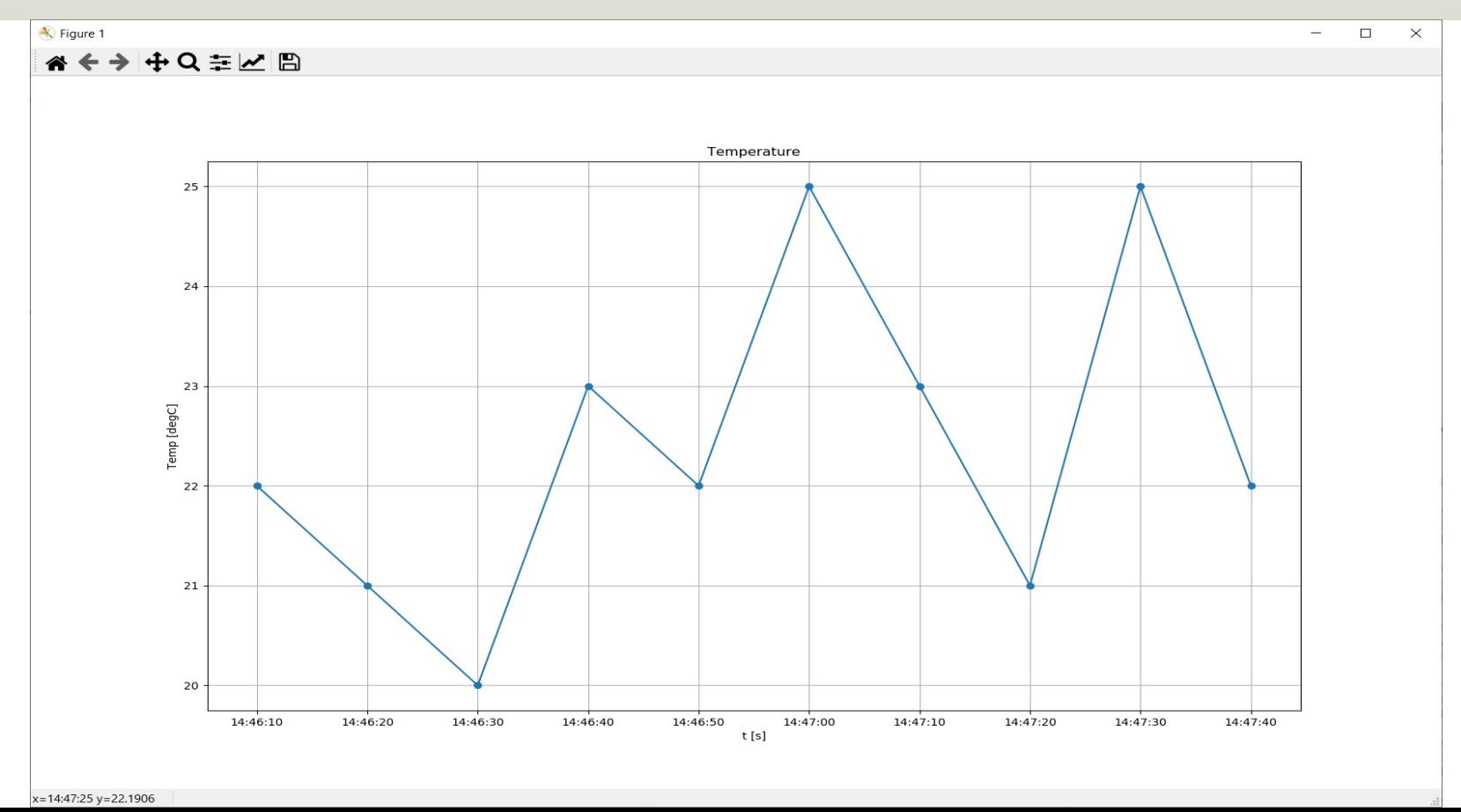

https://www.halvorsen.blog

# ThingSpeak

Hans-Petter Halvorsen

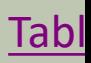

## ThingSpeak

- ThingSpeak is an IoT analytics platform servid that lets you collect and store sensor data in cloud and develop Internet of Things application
- ThingSpeak has a free Web Service (REST API lets you collect and store sensor data in the o and develop Internet of Things applications.
- It works with Arduino, Raspberry Pi, MATLAB LabVIEW, Python, etc.

https://thingspea

```
import thingspeak
import time
from gpiozero import MCP3002
adc = MCP3002(channel=0, differential=False)
channel id = xxxxxxwrite_key = "xxxxxxxxxxxxxxxxxx"
channel = thingspeak. Channel (id=channel id, api key=write key)
N = 10for x in range(N):
    #Get Sensor Data
    adcdata = adc.value #Scaled Value between 0 and 1 
    voltvalue = adcdata * 5 # Value between 0V and 5V
    tempC = 100*voltvalue-50 # Temperature in Celsius
    tempC = round(tempC, 1)print(tempC)
    #Write to ThingSpeak
```
response = channel.update({'field1': tempC})

time.sleep(15)

A Free ThingSpeak Channel can only be updated every 15 sec

#### Write TMP36 Data

Here we see the Temperature Data in ThingSpeak:

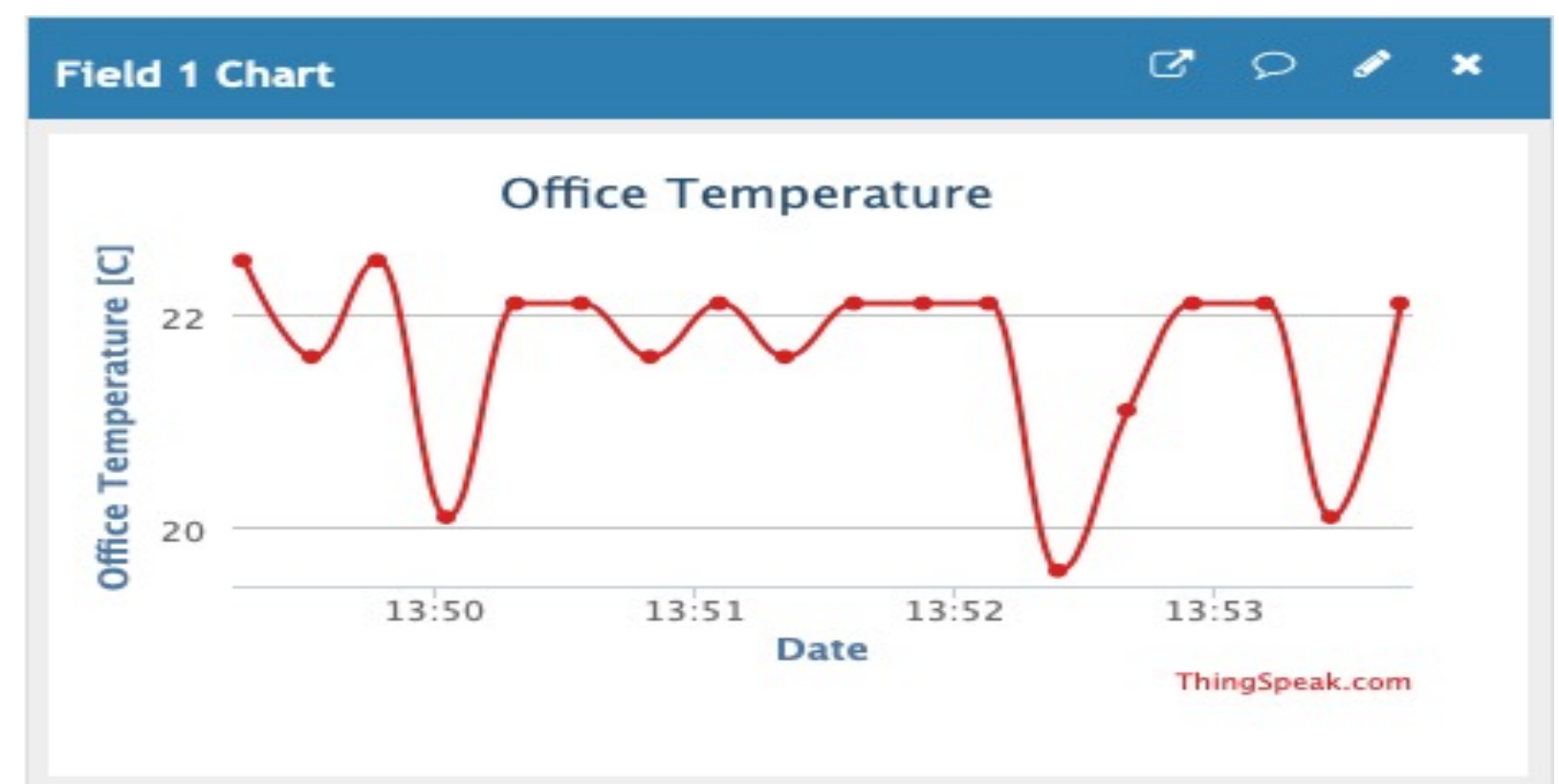

#### https://www.halvorsen.blog

# MQTT

Hans-Petter Halvorsen

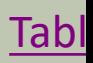

# MQTT

MQTT is a po Communicatio

- Message Queueing Telemetry Transport (MQT) an IoT connectivity protocol
- MQTT is used in applications with thousands sensors
- MQTT is efficient in terms of bandwidth, battery and resources
- MQTT uses a publish/subscribe model
- MQTT can be implemented using standard HT calls
- M2M (machine to machine) Communication

#### MQTT Scenario

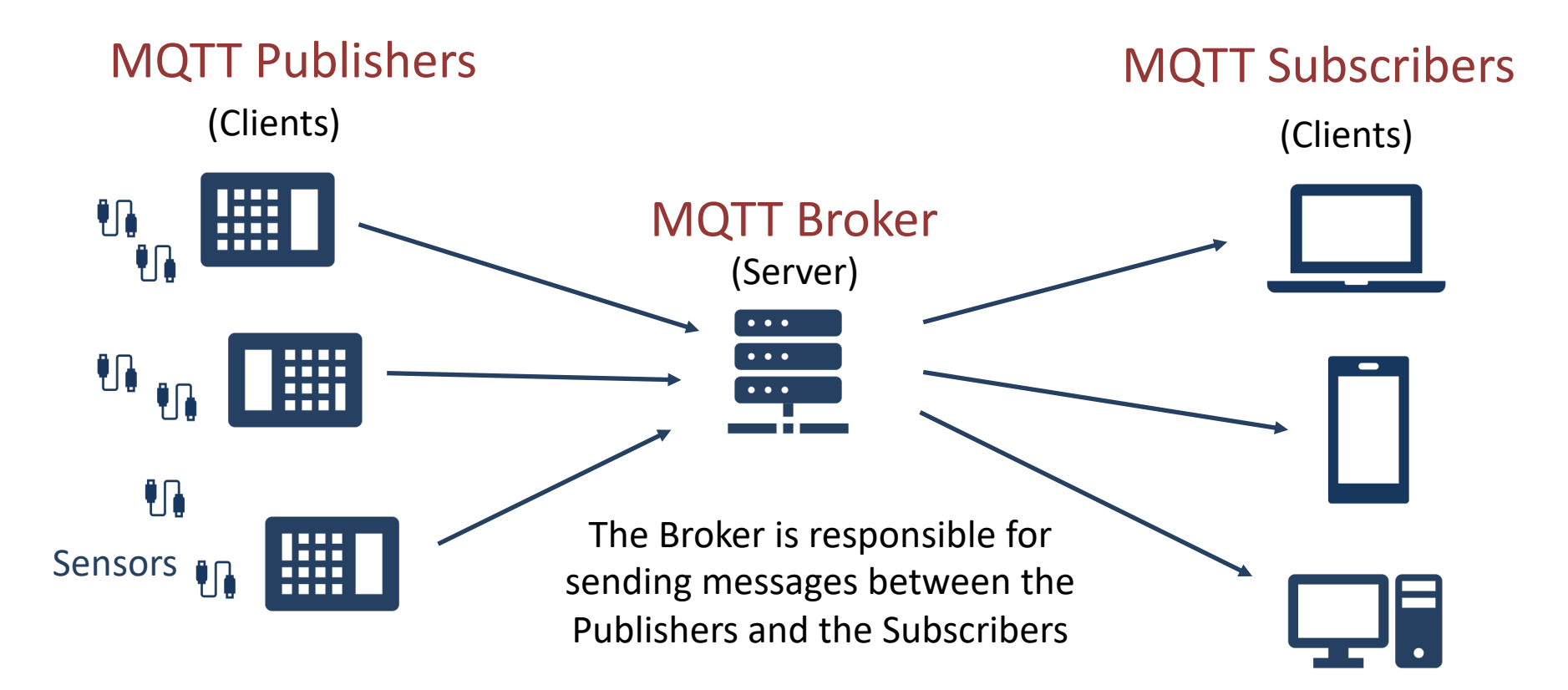

#### Publish/Subscribe Model

Typically, we have what we call **Producers** (Publishers), and we have **Consumers**, which can be both Publishers and Subscribers.

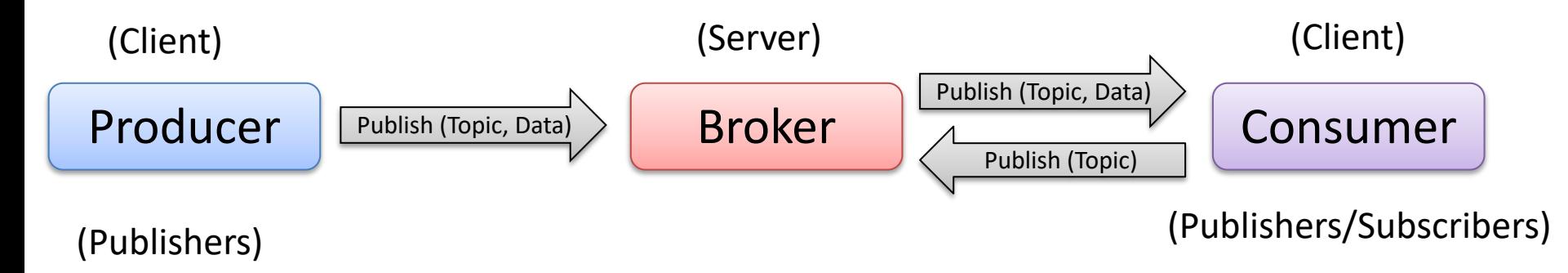

An MQTT Client Publishes a Message to the Broker

Other Clients can Subscribe to the Broker to receive Messages https://www.halvorsen.blog

# Raspberry Pi with MATLAB

Hans-Petter Halvorsen

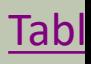

### Raspberry Pi + MATLAB

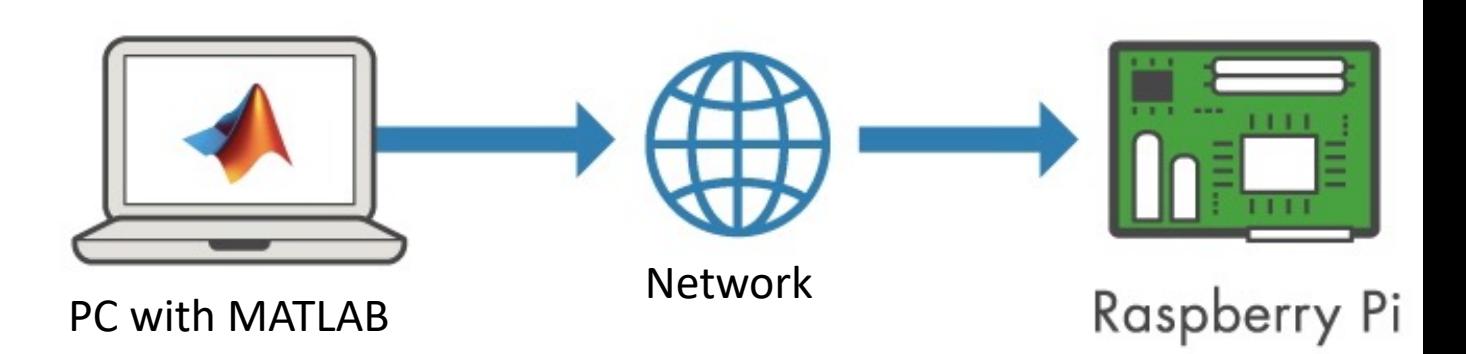

With MATLAB support package for Raspberry Pi, the Raspberry Pi is connected to computer running MATLAB. Processing is done on the computer with MATLAB.

https://mathworks.com/hardware-support/raspberry-pi-

#### MATLAB Support Package for Raspbe

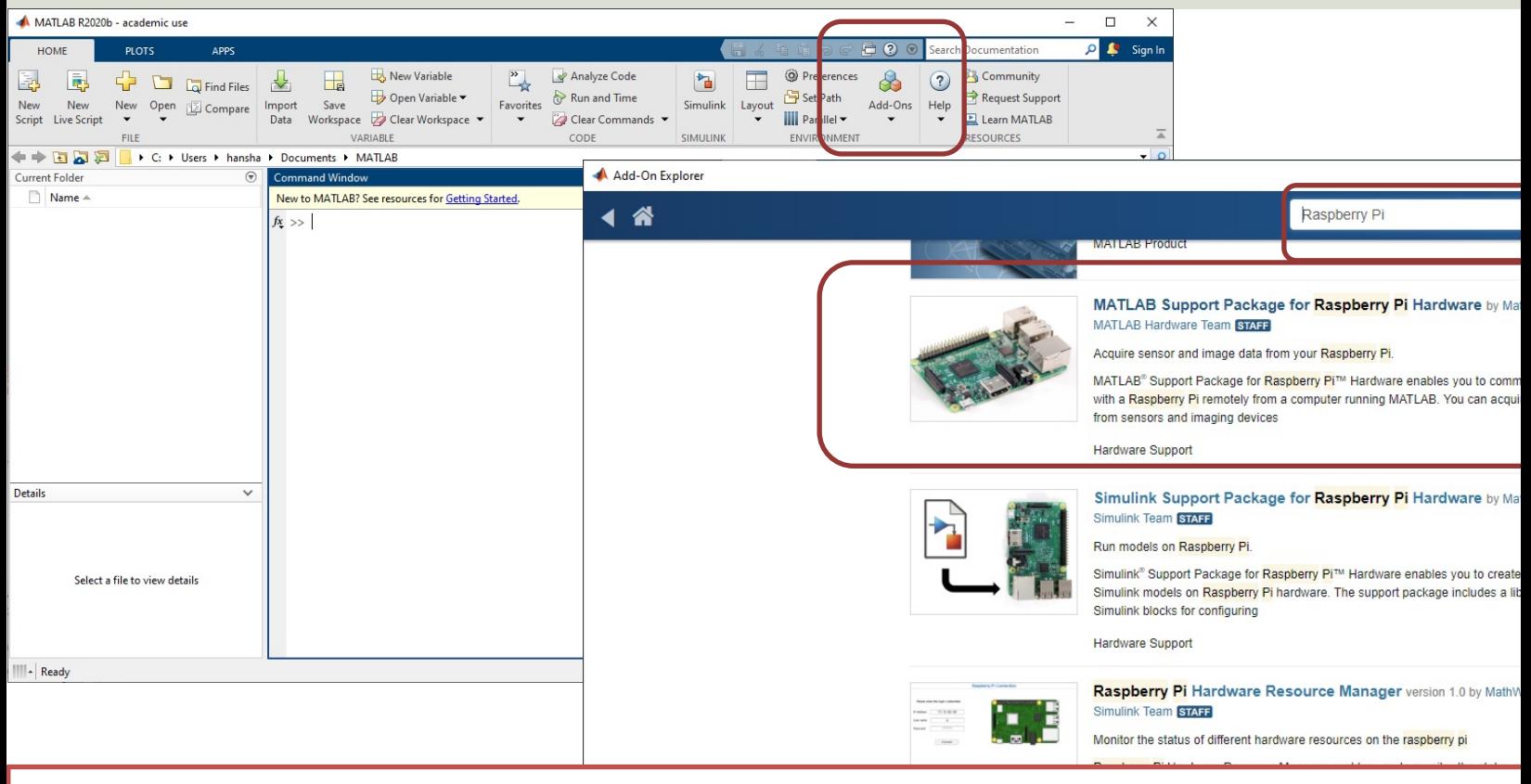

Getting Started with MATLAB Support Package for Raspberry Pi: https://youtu.be/3

#### MATLAB Example

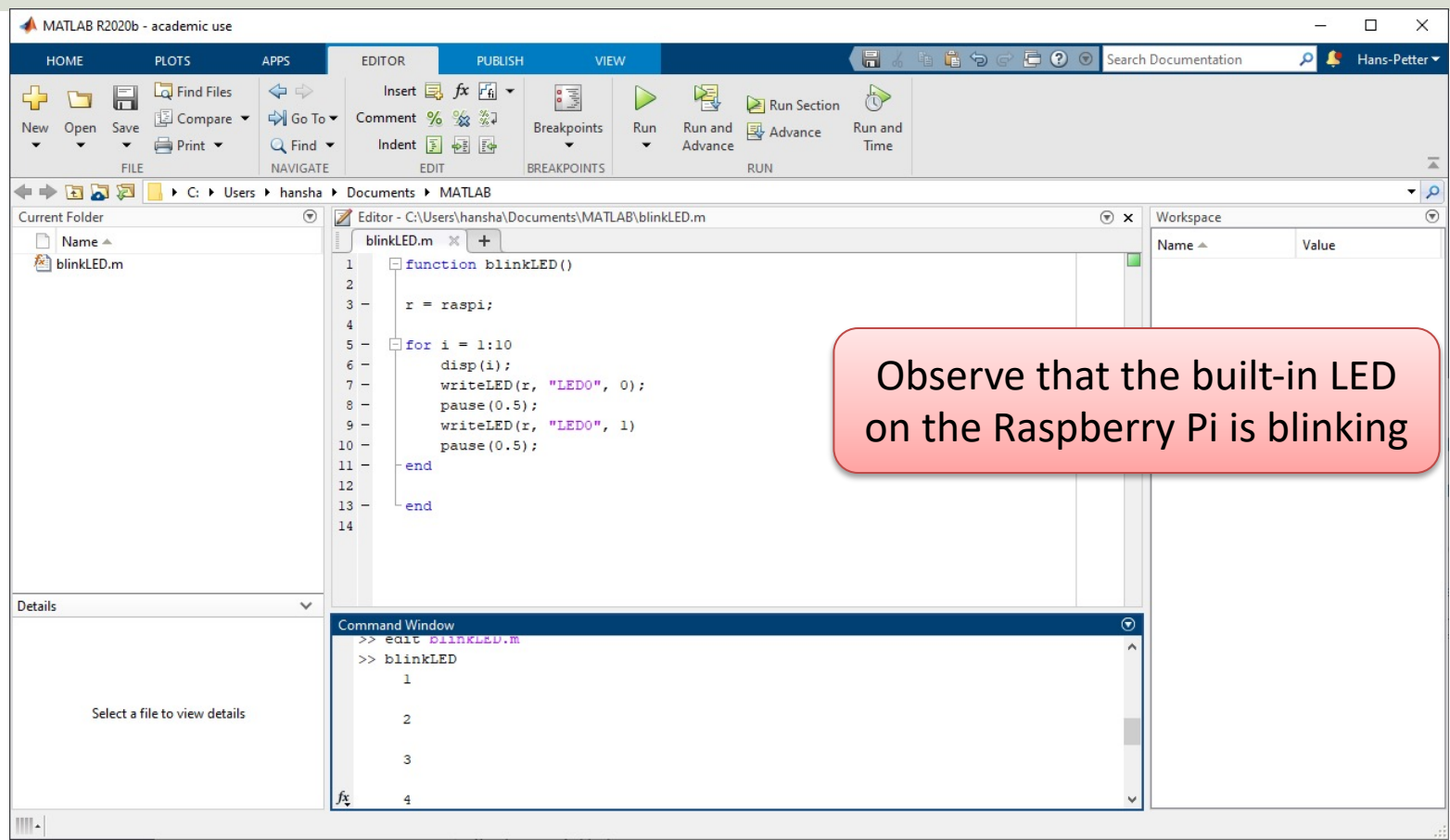

#### Hans-Petter Halvorsen

#### University of South-Eastern Norway www.usn.no

E-mail: hans.p.halvorsen@usn.no Web: https://www.halvorsen.blog

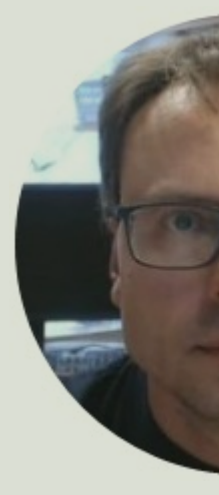

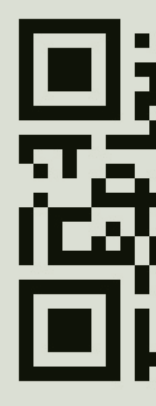